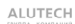

# **Nice**

#### **SMXI**

Радиоприемник для управления приводом с помощью дистанционного управления

Инструкция по настройке приемника SMXI <sup>и</sup> программированию пульта (передатчика) дистанционного управления.

# Содержание:

1. Описание приемника SMXI.

2. Запоминание (запись) пульта дистанционного управления <sup>в</sup> приемник SMXI. 2.1. Программирование пульта ДУ.

2.2. Программирование пульта ДУ без использования приемника ДУ (<sup>с</sup> пульта на пульт).

3. Удаление пульта дистанционного управления из памяти приемника SMXI.

3.1. Удаление пульта при помощи приемника ДУ.

3.2. Удаление пульта <sup>с</sup> помощью программатора О-Box.

# **1. Описание приемника SMXI.**

Радиоприемник SMXI применяется <sup>в</sup> новых поколениях приводов <sup>и</sup> шлагбаумов компании Nice S.p.a. На корпусе приемника SMXI расположен один светодиодный индикатор <sup>и</sup> одна кнопка программирования.

Приемник предназначен для работы <sup>с</sup> динамическим (плавающим) кодом. Особенность этого кода <sup>в</sup> том, что у каждого пульта (передатчика) свой опознавательный кодированный сигнал, который меняется при каждой передаче. Таким образом, для того, чтобы приемник опознал определенный пульт, он должен запомнить его опознавательный код. Эта операция распространяется на все пульты дистанционного управления, которые будут работать <sup>с</sup> приемником SMXI. Приемник может запомнить до 256 пультов, благодаря собственной встроенной памяти.

SMXI рассчитан на работу <sup>с</sup> 4-мя каналами, т.е. может выполнять 4-<sup>е</sup> разные команды, записанные на соответствующие кнопки пульта ДУ (Таблица 1).

Таблица 1. Команды радиоприемника.

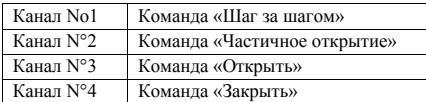

Команды на кнопки пульта могут быть записаны либо автоматически (Таблица 1), либо настроены <sup>в</sup> произвольном порядке.

Приемник подключается непосредственно <sup>к</sup> блоку управления привода <sup>в</sup> соответствующий разъем Рисунок 1.

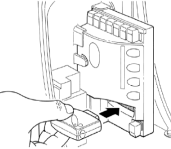

ВНИМАНИЕ! Перед подключением приемника необходимо отключить питание блока управления!

Рисунок 1

#### **2. Запоминание (запись) пульта дистанционного управления <sup>в</sup> приемник SMXI.**

## **2.1. Программирование пульта ДУ.**

Существуют два варианта программирования пульта дистанционного управления на приемник SMXI: Вариант I – Программирование всех кнопок пульта одноверменно.

1. На приемнике зажать клавишу на **3-4 сек**., после чего индикатор загорится красным цветом. Это свидетельствует о том, что приемник находится <sup>в</sup> режиме программирования.

2. На пульте ДУ зажать клавишу на **3-4 сек**., после чего индикатор на приемнике мигнет 3 раза. Это означает что пульт успешно опознан <sup>и</sup> записан <sup>в</sup> приемник.

3. После этого приемник будет находится <sup>в</sup> режиме программирования еще 10 сек, <sup>в</sup> течение этого времени, по необходимости, можно записать еще несколько пультов.

После истечения времени (10 сек.) приемник запомнит все прописанные на него пульты ДУ <sup>и</sup> все кнопки на каждом пульте (Таблица 1).

Вариант II – Программирование одной (нужной) кнопки пульта.

1. На приемнике нажать клавишу один раз (задержка **менее чем на 1 сек**.).

Повторить пункты 2 и 3. В результате одна кнопка на пульте будет работать <sup>в</sup> режиме Пошагового управления, <sup>а</sup> остальные имеющиесся кнопки можно программировать на любые другие функции, либо устройства автоматики Nice.

# **2.2. Программирование пульта ДУ без использования приемника ДУ (<sup>с</sup> пульта на пульт).**

Запрограммировать пульт ДУ также можно дистанционно (<sup>в</sup> радиусе действия приемника SMXI), при помощи уже записанного ранее пульта. В результате этого "новый" пульт скопирует все команды (<sup>в</sup> привязке <sup>к</sup> кнопкам) "старого" пульта.

Для этого необходимо выполнить следующие действия:

1. Зажмите нужную кнопку НОВОГО пульта на **5 сек**., затем отпустите.

2. Нажмите (не зажимая) кнопку на СТАРОМ пульте **3 раза**. 3. На НОВОМ пульте нажмите кнопку **1 раз** <sup>и</sup> отпустите.

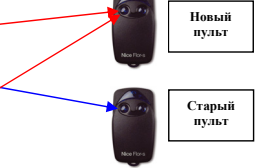

Пульт записан <sup>и</sup> выполняет те же команды, что <sup>и</sup> СТАРЫЙ ПУЛЬТ.

# **3. Удаление пульта дистанционного управления из памяти приемника SMXI.**

#### **3.1. Удаление пульта при помощи приемника ДУ.**

Пульты, записанные <sup>в</sup> память приемника SMXI, при необходимости, могут быть удалены. Для этого необходимо провести следующие операции:

1. Нажмите и удерживайте кнопку на приемнике SMXI,

2. Необходимо подождать, пока светодиод **1 раз** загорится, **1 раз** погаснет, <sup>а</sup> затем замигает **3 раза**,

3. Отпустите кнопку на третьей вспышке светодиода.

Если все операции проведены правильно, светодиод на приемнике промигает **5 раз**.

ВНИМАНИЕ! Указанный процесс удаления пульта (передатчика) ДУ приведет <sup>к</sup> стиранию всех пультов ДУ, записанных память приемника SMXI.

# **3.2. Удаление пульта <sup>с</sup> помощью программатора О-Box.**

Для того, чтобы удалить из памяти приемника какой-то определенный пульт ДУ, необходимо воспользоваться универсальным программатором O-Box, который позволяет работать <sup>с</sup> любыми типами приемников <sup>и</sup> пультов ДУ, предлагающих компанией Nice S.p.a.

Программатор подключается <sup>к</sup> персональному компьютеру или портативному компьютеру (PDA) <sup>и</sup> через специальное программное обеспечение позволяет записывать, удалять <sup>и</sup> редактировать всю информацию, находящуюся <sup>в</sup> памяти приемника, <sup>а</sup> также назначать команды на кнопки пультов ДУ, программировать карты доступа <sup>и</sup> карты памяти - Схема 2.

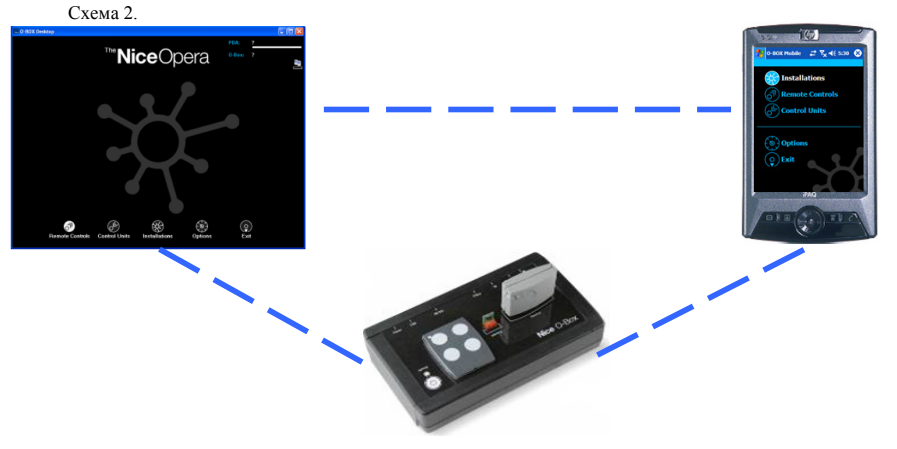

Полную информацию по работе <sup>с</sup> универсальным программатором O-Box можно посмотреть <sup>в</sup> Подробной инструкции по этому продукту по адресу http://www.alutech.ru/support/auto/instruction.php